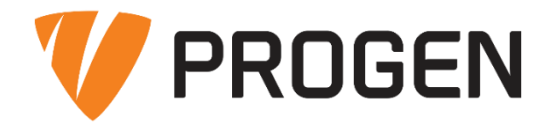

# **SERPa** Logisztika I. Készletkezelési alapok

Oktatási segédanyag

Készítette: Terjék Balázs 2021. október 22.

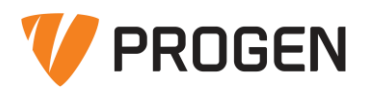

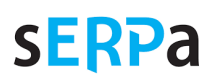

# Tartalom

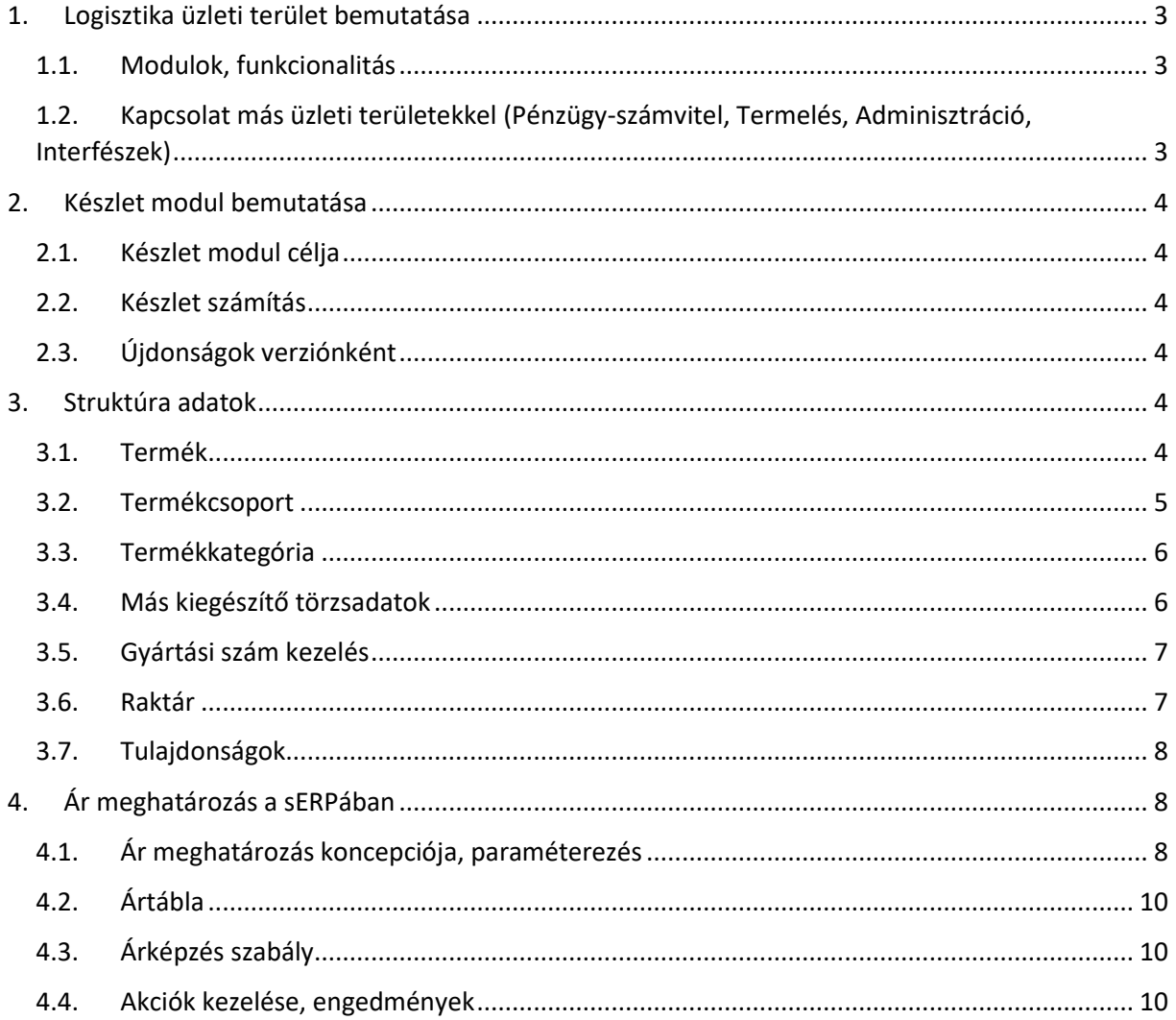

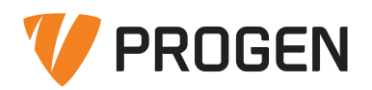

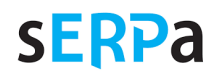

# <span id="page-2-0"></span>1. Logisztika üzleti terület bemutatása

# <span id="page-2-1"></span>*1.1. Modulok, funkcionalitás*

A sERPa moduljait üzleti területek szerint csoportosítjuk. A Logisztika üzleti területhez tartoznak az alábbi modulok:

- készlet.
- rendelés-nyilvántartás,
- kiskereskedelem, számlázás,
- kiszállítás,
- mobil funkciók (sERPaMobil),
- EKÁER,
- komissió,
- EDI,
- futárszolgálati kapcsolatok.

Logisztikától elkülönült, de szoros kapcsolatban levő modulok, funkciók: termékdíj, NETA, Intrastat, jövedéki nyilvántartás.

Az egyes modulok funkcióit a sERPa Alap menüben a Logisztika menüpont alatt találjuk.

# <span id="page-2-2"></span>*1.2. Kapcsolat más üzleti területekkel (Pénzügy-számvitel, Termelés, Adminisztráció, Interfészek)*

A sERPa integrált vállalatirányítási rendszer. A rendszer ugyan modulszerűen építhető fel, de fontos, hogy az egyes modulok között szoros logikai, törzsadat és bizonylat szintű kapcsolatok vannak. Célunk, hogy gyorsan, megbízhatóan, átláthatóan, integráltan elégítsük ki a pénzügyi, kereskedelmi, logisztika és termelési üzleti folyamatok igényeit.

Minden törzsadatot a keretrendszer kezel, azokat az összes modul közösen használja. Az alapvető törzsadatokon (termék, ügyfél, személy) felül kiegészítő törzseket használunk (pl. mennyiség egység, fizetési mód, besorolási szám, ártábla stb.). Tehát egy vevőszámlában és egy szállítólevélben ugyanazokat az ügyfeleket, termékeket, fizetési módokat, mennyiség egységeket használhatjuk.

Ezen felül bizonylatszintű kapcsolatokat is kiépítünk: egy értékesítés szállítólevél számlázásakor a szállítólevél és a vevőszámla tételeit összekötjük, így jelezzük, hogy mely tételeket számláztuk már ki a vevő felé. Vagy egy termelés munkalapon követhető a bevételezett késztermék, mivel összekötjük a bevétel szállítólevelet és a munkalapot.

Néhány példa ezekre a kapcsolatokra:

- **Pénzügy terület:** szállítószámla + szállítólevél, vevőszámla + szállítólevél, likvidásterv + vevőrendelés, vevőrendelés + előlegbekérő
- **Számvitel terület:** főkönyvi feladás szállítólevélből, kontrolling információk szállítólevélből, tárgyi eszköz + szállítólevél
- **Termelés terület:** munkalap (pl. alapanyag felhasználás vagy késztermék készletre vétel) + szállítólevél, munkalap + feladatra rendelés, vevőrendelés + munkalap
- **Adminisztráció terület:** vevőrendelés + akta, szállítólevél + akta, szállítórendelés + irat (iktatás)
- **Interfészek:** partnerközpont + vevőrendelés/szállítólevél, webáruház interfész + vevőrendelés

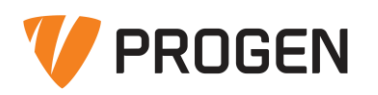

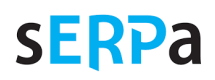

# <span id="page-3-0"></span>2. Készlet modul bemutatása

# <span id="page-3-1"></span>*2.1. Készlet modul célja*

A logisztikai folyamatok – a beszerzéstől a gyártáson át a kiszállításig – hatékony menedzselése teljeskörű és rugalmas rendszert igényel, amely a vállalat sajátosságait figyelembe véve és azokhoz alkalmazkodva, megfelelő, időben naprakész, pontos és értéket hordozó információkat szolgáltat. A sERPa Készlet modulban egy több szempontú és széles körű készlet nyilvántartási és anyagkönyvelési feladatokat ellátó rendszer megvalósítását tűztük ki célul.

A Készlet modul egy ágazatfüggetlen, minden igényt kielégítő, testre szabható, rugalmas és önállóan is jól működő rendszer, amely a kis- és a középvállalatok számára készül. A klasszikus készlet nyilvántartási feladatokon túl kezeli a magánvámraktárat, valamint lehetőséget biztosít arra, hogy a forgalom alapján elemzéseket készítsünk, amelyek a döntéshozatalban segítséget és támpontot nyújtanak.

Bővebben: [https://www.progen.hu/serpa/help/index.html?kt\\_attekintes.htm](https://www.progen.hu/serpa/help/index.html?kt_attekintes.htm)

# <span id="page-3-2"></span>*2.2. Készlet számítás*

A sERPa készlet számítása dinamikus. Ez azt jelenti, hogy egy adott termék egy meghatározott raktárban/alábontásban lévő készletét és annak nyilvántartási értékét mindig a rá vonatkozó készletmozgások végigszámolásával állapítja meg. Tehát nem a készlet aktuális állapotát menti el, hanem azokat a lépéseket, amik hozzá vezettek. Így biztosítja azt, hogy bármilyen bizonylat módosítás történik is visszamenőleg, akkor is a helyes készlet és nyilvántartási ár adatot lássuk.

Bővebben: [https://www.progen.hu/serpa/help/index.html?kt\\_keszletszamitas.htm](https://www.progen.hu/serpa/help/index.html?kt_keszletszamitas.htm)

# <span id="page-3-3"></span>*2.3. Újdonságok verziónként*

A Készlet modul verziónként megjelent újdonságait a Súgóban megtalálható **Készlet – Módosítási tájékoztató** tartalmazza:

[https://www.progen.hu/serpa/help/index.html?kt\\_modositasitajekoztato.htm](https://www.progen.hu/serpa/help/index.html?kt_modositasitajekoztato.htm)

# <span id="page-3-4"></span>3. Struktúra adatok

## <span id="page-3-5"></span>*3.1. Termék*

## **sERPa Alap \ Logisztika \ Készlet \ Termék**

A készlet modul alapvető törzsadata a terméktörzs. A sERPa a termékeket termékkód (cikkszám) alapján tartja nyilván. A legtöbb jellemző termékszinten adható meg: pl. mennyiség egység, ár, tömeg, térfogat, készletkezelési adatok (minimum készlet) stb. Emellett más dimenziókat (pl. egy terméken belül különböző gyártási számok) is kezelünk, további tulajdonságok tárolására is nyújtunk megoldásokat. Azonos törzsben tartjuk nyilván a cikk és szolgáltatás típusú termékeket.

A termékekre az alapértelmezett mértékegységen kívül más mértékegységekre való átváltások is definiálhatók (így pl. a darabban nyilvántartott terméknél megadható, hogy hány darab tesz ki egy kartont és hány egy raklapot). A meghatározott csomagolási egységekre külön-külön eltárolható a vonalkód. A termékre felvett vonalkódok a programból közvetlenül ki is nyomtathatók.

A termékekhez megadható, hogy mely ügyfél, milyen néven, kóddal, vonalkóddal és mennyiségi egységben tartja azt nyilván, így lehetőség van arra, hogy a kimenő bizonylatokra az ügyfél cikkszámait nyomtassuk rá. Ezt az idegen azonosító törzsben tartjuk nyilván.

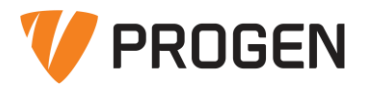

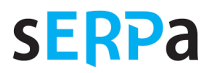

A termékhez rögzített térfogat- és tömegadatok, valamint a raktárhelyekre megadott teherbírási adatok alapján a program figyelmeztetni tud, ha pl. egy polcra a teherbírásánál nagyobb tömegű árut szeretnénk feltenni.

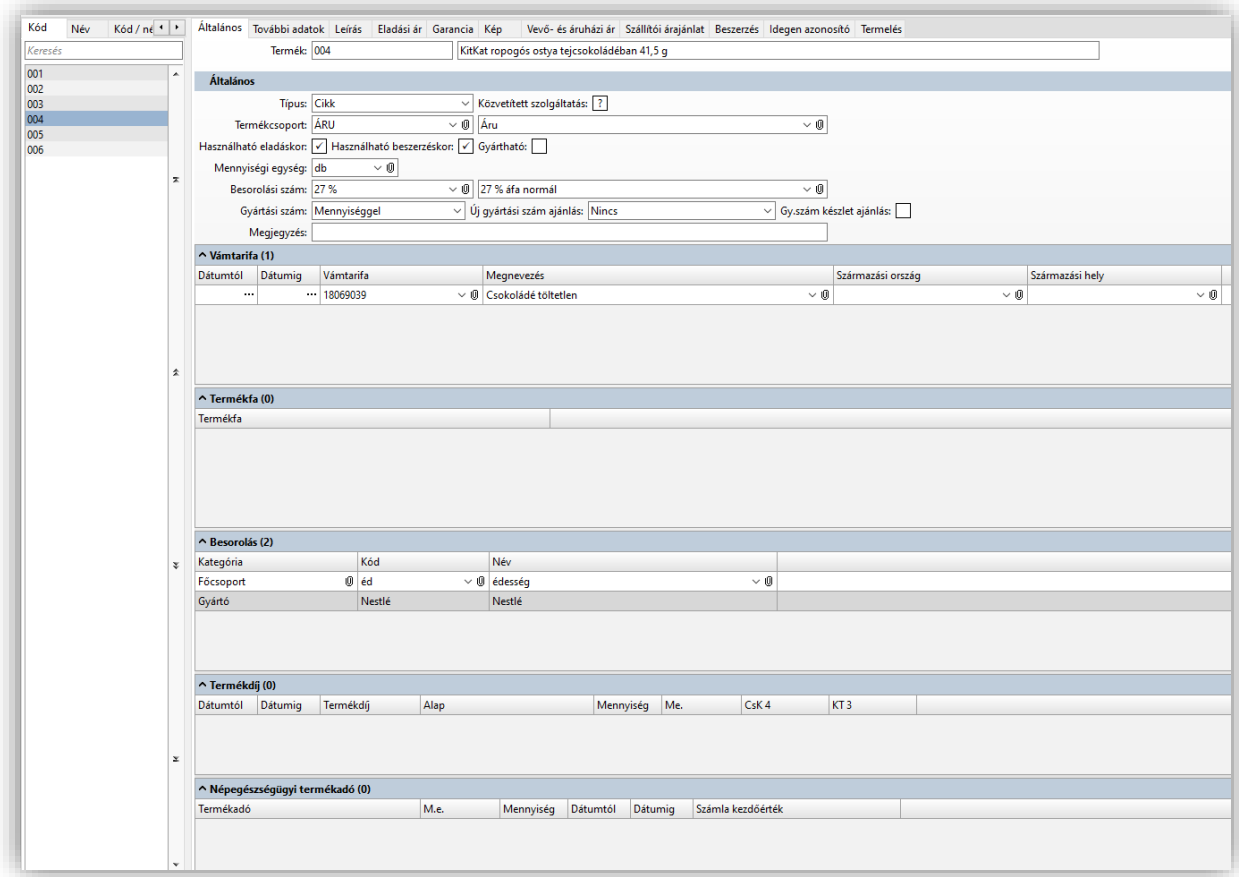

Bővebben: [https://www.progen.hu/serpa/help/index.html?st\\_termek.htm](https://www.progen.hu/serpa/help/index.html?st_termek.htm)

## <span id="page-4-0"></span>*3.2. Termékcsoport*

#### **sERPa Alap \ Struktúra \ Általános \ Termékcsoport**

Elsődlegesen az adott termék nyilvántartási árának számítási módját és a kontírozási információkat hordozza. Ne tévesszük össze a termék kategóriával, amely rugalmas lehetőség a termékek csoportosítására és különböző szempontok szerinti jellemzésére.

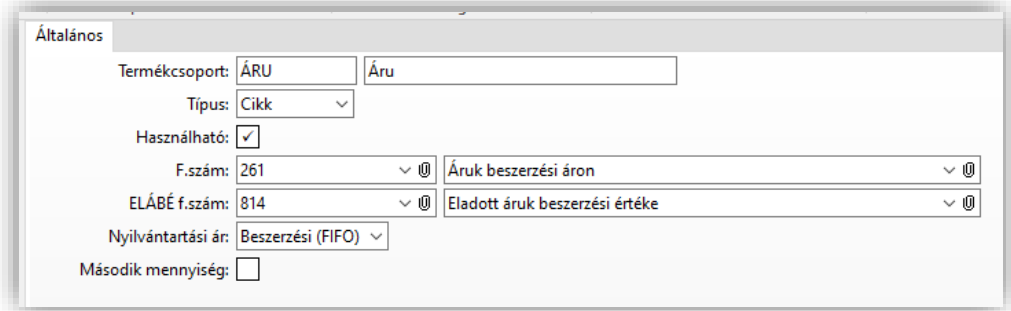

A készlet nyilvántartásiár-képzési mechanizmusa – termékcsoportonként beállíthatóan – lehet beszerzési ár, mérlegelt átlagár vagy elszámolóár. Különösen termelő cégeknél van jelentősége annak,

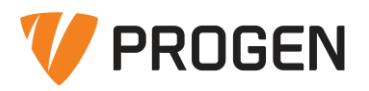

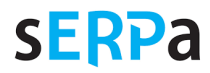

hogy a gyártott termékek nyilvántartási árát más elven tudják képezni, mint a kereskedelmi termékekét.

A funkcióban megadott főkönyvi számok mindig az aktuális pénzügyi évre vonatkoznak. Ha a termékcsoportba sorolt termékeket a következő pénzügyi évben más főkönyvi számon szeretnénk nyilvántartani, akkor az új pénzügyi évbe átlépve módosítsuk a termékcsoportban a főkönyvi számokat. Bővebben:

[https://www.progen.hu/serpa/help/index.html?st\\_termekcsoport.htm](https://www.progen.hu/serpa/help/index.html?st_termekcsoport.htm)

[https://www.progen.hu/serpa/help/index.html?kt\\_haladofoly\\_elszamoloaralkalmazas.htm](https://www.progen.hu/serpa/help/index.html?kt_haladofoly_elszamoloaralkalmazas.htm)

# <span id="page-5-0"></span>*3.3. Termékkategória*

## **sERPa Alap \ Struktúra \ Általános \ Termékkategória**

A termékek különböző szempont szerinti, kétdimenziós csoportosítási lehetősége.

- Csoportosítási szempont = termékkategória (pl. gyümölcsfajták)
- A szempont szerint a termék jellemzője = termékkategória tétel kód/név (pl. alma, körte)

Megadható, hogy egy termékkategória kötelező és/vagy egyedi. Korlátozhatók a felhasználók hozzáférései. Felhasználhatjuk a termékkategóriát a sERPa felületén megjelenő színezéshez (adatok színezése egyes funkciókban). A lekérdezésekben, listákban szűrhetünk e szerint a termékekre.

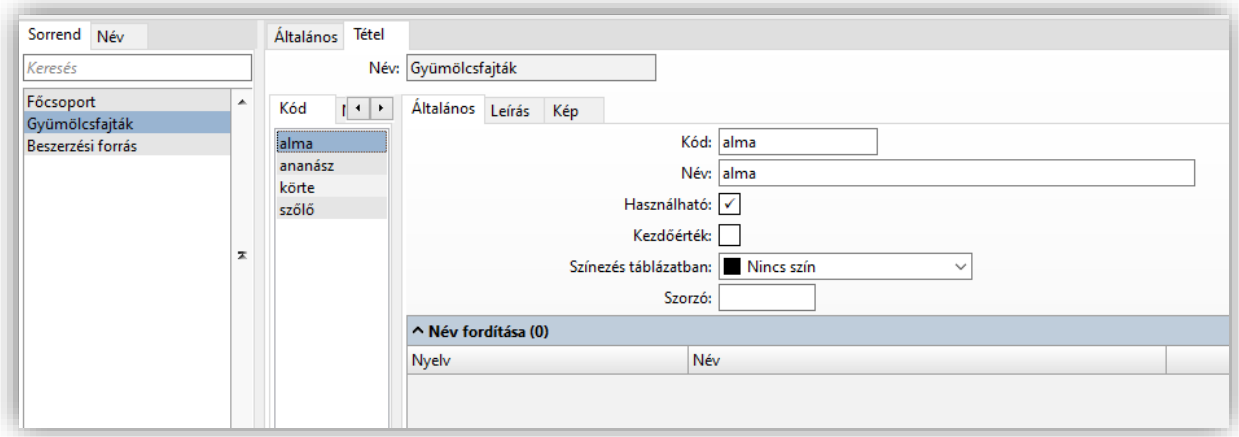

A termékeket termékkategória szerint besorolhatjuk a Termék bevitelben egyesével, vagy akár csoportosan is.

Bővebben: [https://www.progen.hu/serpa/help/index.html?st\\_termekkategoria.htm](https://www.progen.hu/serpa/help/index.html?st_termekkategoria.htm)

## <span id="page-5-1"></span>*3.4. Más kiegészítő törzsadatok*

**sERPa Alap \ Struktúra \ Általános \ …**

- besorolási szám (áfa-analitika besorolás)
- idegenazonosító-típus (szállítói/vevői termékazonosítás eltérő termékkódokkal)
- mennyiség egység
- szállítási feltétel (paritások kezelése, export forgalomhoz, INTRASTAT-hoz)
- szállítási mód (pl. vasúti, közúti stb., export forgalomhoz, INTRASTAT-hoz)
- távolság (telephelyek, partnerek közötti távolságok rögzítése)
- termékfa (fastruktúra szerinti termék csoportosítás, szűrésekhez, webshophoz)
- vámtarifa (külföldi forgalmú termékeknél kötelező kitölteni)

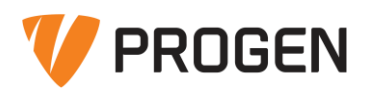

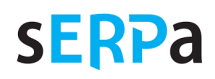

# <span id="page-6-0"></span>*3.5. Gyártási szám kezelés*

A cikk példányok termékkódon (cikkszámon) belüli egyedi megkülönböztetésére, a különböző LOT-ok, sarzsok jelölésére gyártási számokat használhatunk. A gyártási szám mellett rögzíthetjük a gyártási dátumot, időt és lejárati dátumot is.

Lehet egységenkénti vagy mennyiséggel rendelkező gyártási számunk. Egységenkénti pl. egy televízió, ahol minden példánynak van külön gyártási száma. Mennyiséges pl. a tejföl, ahol 20 doboz tejföl ugyanazzal a LOT-számmal érkezik be, ugyanazzal a lejárati idővel.

- **Egységenként**
- Mennyiséggel
- Egységenként generált
- Mennyiséggel generált

A gyártási szám rögzíthető manuálisan (kézzel rögzítve vagy importálva az első bevételezésnél), ajánlásból vagy algoritmus szerinti generálással  $(\rightarrow$  [Gyártási szám generálás paraméter](https://www.progen.hu/serpa/help/index.html?kt_gyszamgeneralasparameter.htm)). A mennyiséggel rendelkező gyártási számnál használhatunk készlet ajánlást, ha az adott gyártási szám mennyiségét mindig egyben szeretnénk csökkenteni, nem bontható meg a termék (pl. egy grammban nyilvántartott arany gyűrű).

A terméktörzsben termékkódonként (cikkszámonként) határozzuk meg, hogy egy cikk gyártási számos vagy sem. Ha a termék gyártási számos, akkor az egész életútján úgy kell kezelnünk (beszerzéstől az értékesítésig minden szállítólevélen).

Bővebben: [https://www.progen.hu/serpa/help/index.html?st\\_termek\\_altalanos.htm](https://www.progen.hu/serpa/help/index.html?st_termek_altalanos.htm)

# <span id="page-6-1"></span>*3.6. Raktár*

## **sERPa Alap \ Logisztika \ Készlet \ Struktúra \ Raktár**

A raktár a sERPa logisztikai struktúrájának alapja. Általában a cég fizikailag máshol levő, vagy valamilyen egyéb szempont szerint elkülönített tároló helyiségeit nevezzük raktárnak.

A programban tetszőleges számú raktár és raktárhely (polchely, rekesz) kezelhető. Raktáranként megadhatjuk, hogy abban a raktárban szükséges- e a raktárhely szintű nyilvántartás. A raktárak a hely szerinti bontáson kívül más szempontból is bonthatók, így lehetőség van további négy bontási lehetőség (ügyfél / személy / költséghely / témaszám) közül még egynek a beállítására is.

Az "ügyfél-alábontás" beállításával például a bizományosi készletek kezelése követhető; ebben az esetben az ilyen alábontású raktárban történő minden mozgás során ügyfélválasztással meg kell adni, hogy mely ügyfél bizományosi készlete mozog.

A "személy-alábontást" akkor érdemes bekapcsolni, ha a saját dolgozók kézi raktárába adtuk ki az anyagokat és ebben a kéziraktárban kell követni a mozgásokat. Ez tipikusan szerviztevékenység végzésekor hasznos, vagy a készletezett, személynek kiadott munkaruhát kezelhetjük ilyen raktárban.

A költséghely- vagy témaszám-alábontás beállításával többek közt a futó projekteken elkülönítetten kezelhető a készlet.

Raktáranként rögzíthetjük a termékek készletezési jellemzőit a Beszerzés fülön (minimum mennyiség, beszerzési forrás stb.). Ugyanezt az információt termék oldalon is kezelhetjük.

Bővebben: [https://www.progen.hu/serpa/help/index.html?kt\\_raktarstruktura.htm](https://www.progen.hu/serpa/help/index.html?kt_raktarstruktura.htm)

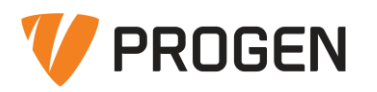

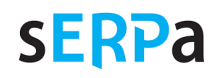

# <span id="page-7-0"></span>*3.7. Tulajdonságok*

# **sERPa Alap \ Struktúra \ Általános \ Tulajdonság csoport**

# **sERPa Alap \ Struktúra \ Általános \ Tulajdonság**

A program lehetőséget ad arra, hogy a termékeket szabadon definiálható jellemzőkkel, ún. tulajdonságokkal lássuk el. A tulajdonság megadása több helyen is lehetséges: pl. termék, szállítólevél tétel, gyártási szám, rendelésnyilvántartás bizonylat tétel, termelés munkalap stb.

Az egyes tulajdonságokat rögzíthetjük a Tulajdonság bevitel funkcióval, itt megadhatjuk, hogy milyen típusú adatot tárolnánk majd az adott tulajdonságban. Majd ezekből a tulajdonságokból tulajdonság csoportokat képzünk, itt rögzítjük, hogy az egyes tulajdonságokat milyen bizonylaton, milyen formában rögzítjük.

Pl. egy adott sarzsba tartozó csempék árnyalata különbözhet és nekünk fontos, hogy a vásárló fürdőszobájába azonos árnyalatú csempék kerüljenek. Ezért az árnyalat kódját sarzsonként (gyártási számonként) rögzítjük. Ekkor a belföldi beszerzés szállítólevélben gyártási számonként kötelező rögzíteni a csempe árnyalati kódját, és értékesítés szállítólevélnél az eladó nem módosítható módon látja majd az adott sarzs árnyalatát, aszerint tudja összeválogatni, melyiket adja oda egy vásárlónak.

Vagy a gyártott készterméknél szeretnénk árukísérő bizonylatként technikai adatlapot adni a vásárlónak, amelyen minden terméknél más-más értékek szerepelnek a felsorolt 10 szempontnál. Mivel ezek gyakran változó és sokszor szabad szöveges vagy szám értékek, nem célszerű a termékkategóriák közé minden alkalommal felvenni. Ilyen esetben termék szinten megadhatjuk az adott 10 adatot, majd a termék bevitelből elindíthatunk egy egyedi sablon szerint készített listaképet, amely minden terméknél a saját értékeit fogja megjeleníteni.

Bővebben: [https://www.progen.hu/serpa/help/index.html?st\\_tulajdonsagcsoport.htm](https://www.progen.hu/serpa/help/index.html?st_tulajdonsagcsoport.htm)

# <span id="page-7-1"></span>4. Ár meghatározás a sERPában

# <span id="page-7-2"></span>*4.1. Ár meghatározás koncepciója, paraméterezés*

## **sERPa Alap \ Struktúra \ Általános \ Ár meghatározás**

Az egyes funkciókban (szállítólevél, vevőszámla stb.) a termékek árának meghatározása egy előre megadott, sokoldalúan paraméterezhető ár meghatározás alapján történik.

Vannak olyan esetek, amikor az egyes bizonylatokra másik, korábban elkészült bizonylatból szeretnénk az árat átmásolni (pl. szállítólevélről töltjük ki a vevőszámlát), ilyen esetben megadható, hogy valóban átemeljük az árat vagy újra fusson le az ár meghatározás. Ez funkciónként eltérhet, az adott funkciónál figyeljünk rá.

Alapértelmezés szerint a program az **Ár meghatározás** funkcióban megadott algoritmus szerint számol árat a bizonylatra felvett termékhez. Egyes bizonylat sorozatokon (pl. rendelésnyilvántartás bizonylatokon, szállítóleveleken mozgásnemenként) meghatározhatjuk, hogy ettől eltérő módon adjunk árat (pl. a bolti értékesítés mozgásnemnél megadjuk, hogy arra a szállítólevélre mindig a "Bolti vevő" ártáblából kerüljenek az árak).

Itt egyrészt definiálhatjuk a termékekre és szolgáltatásokra meghatározott egyéni és csoportos ár kiértékelések algoritmusát, másrészt megadhatjuk az engedmény kiértékelések algoritmusát művelet típus megadásával. A művelet típus meghatározza, hogy az egymást követő engedménytípusok alapján kapott eredménnyel milyen műveletet kell végezni. Az engedmény kiértékelésekbe tiltások is beépíthetők.

Különlegesen összetett ár meghatározás igénye esetén készíthetünk több ár meghatározás paramétert is (egy Normál paraméter a beépített), és a paraméter nevét megadhatjuk menüparaméter

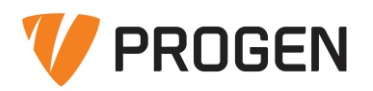

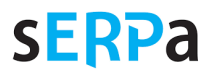

segítségével annál a funkciónál / menünél, ahol azt használni szeretnénk. (Pl. képezhetünk teljesen más algoritmus alapján árat a nagyker és kisker üzletünkben, majd az adott üzlet menüjében beállítjuk az összes funkcióra menüparaméterként a "nagyker" nevű ár meghatározás menüparamétert. Figyeljünk rá, hogy ez esetben valóban mindenhol érvényesítsük a menüparamétert. A Súgó leírja, hogy milyen funkcióknál fog érvényre jutni az egyéni ár meghatározás.

**Alapértelmezett ártábla:** mindig innen indul az ár meghatározása.

#### **Ártábla kiértékelés:**

Megadható, hogy a termékek ügyfelek részére történő értékesítése során az eladási árat mely ártáblás ár, vagy ártábla nélküli ár alapján számoljuk. Az ártábla kiértékelés típus egy felsorolt típus, listából választhatunk értéket.

A felvett értékek sorrendisége fontos, ugyanis pl. vevőszámla kiállítása során az adott termék adott ügyfél részére történő értékesítésénél az itt meghatározott sorrend szerint lépked végig a program és minden esetben az utolsó (legalsó) olyan árat fogja megajánlani, mely ártábla nélküli ár, vagy olyan ártábla szerinti ár, amelyhez a cikktörzsben érték is tartozik.

#### **Engedmény kiértékelés:**

Megadható, hogy a termékek ügyfelek részére történő értékesítése során az engedményeket mi alapján számoljuk. A felvett értékek sorrendisége fontos, ugyanis pl. vevőszámla kiállítása során az adott termék adott ügyfél részére történő értékesítésénél az itt meghatározott sorrend szerint lépked végig a program és adja az engedményt az alapárból a következő mezőn megadott szabályok szerint.

## **Ár gyorsítótár (perc):**

Erről a Hiba! A hivatkozási forrás nem található. Hiba! A hivatkozási forrás nem található. fejezetben szólunk.

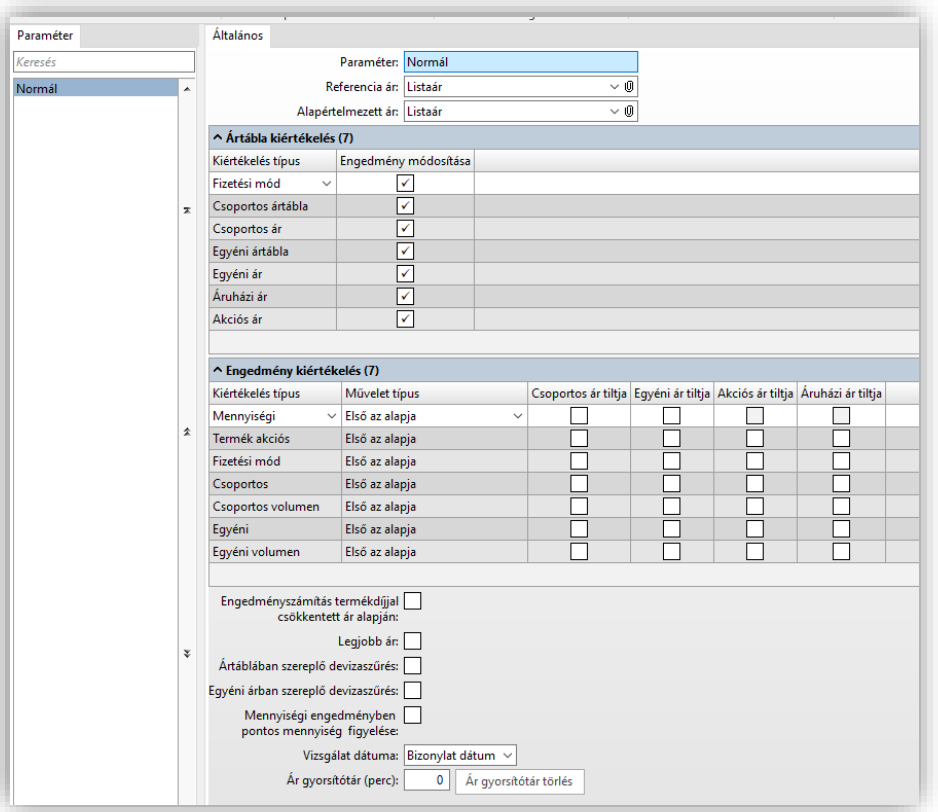

Bővebben: [https://www.progen.hu/serpa/help/index.html?st\\_aresengedmenymeghatarozas.htm](https://www.progen.hu/serpa/help/index.html?st_aresengedmenymeghatarozas.htm)

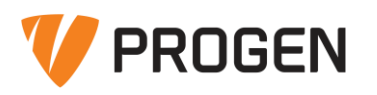

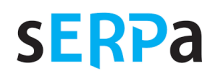

# <span id="page-9-0"></span>*4.2. Ártábla*

## **sERPa Alap \ Struktúra \ Általános \ Ártábla**

A program alapvető szabály szerint a termékek árait ártáblákban tárolja. Ezek elsődlegesen eladási árak, de más céllal is tárolhatunk különböző árakat az ártáblákban (pl. beszerzési ár, önköltségi ár, árak különböző devizák szerint stb.).

Minden terméknél felvehetünk több ártábla árat akár manuálisan a Termék bevitel funkcióban, akár Termék ár import szkript segítségével Excel táblázatból.

Az ártábla árak lehetnek időfüggőek, így visszamenőleg is tárolhatjuk a korábbi termék árainkat, vagy előre is rögzíthetjük az új árakat.

Ezen áraktól számtalan szabály szerint eltérhetünk az eladási ár meghatározásakor (pl. ügyfélcsoport szerint, mennyiség szerint, időfüggő akció szerint stb.)

Bővebben: [https://www.progen.hu/serpa/help/index.html?st\\_artabla.htm](https://www.progen.hu/serpa/help/index.html?st_artabla.htm)

# <span id="page-9-1"></span>*4.3. Árképzés szabály*

A programban lehetőségünk van különböző, akár több lépéses algoritmusokat készíteni az ártábla árak időnként ismétlődő módosításához.

Pl. meghatározhatjuk, hogy a beszerzési árból kiindulva termékenként milyen számítási metódus szerint képezzük az eladási listaárunkat. Vagy generálhatunk a betöltött nagyker ártáblából kisker ártáblát adott szorzó használatával.

## **sERPa Alap \ Struktúra \ Általános \ Árképzés szabály**

A szabályokat az **Árképzés szabály** funkcióban készíthetjük el, majd egy adott szabályt háromféle módon juttathatunk érvényre:

- egy terméknél a Műveletek / Generálás / **Árképzési szabály futtatása** művelettel,
- több termékre manuálisan az **Árképzés** funkcióval,
- több termékre időzítve, automatikusan az **Árképzés (ütemezett)** automatikus üzenet segítségével.

## **sERPa Alap \ Logisztika \ Készlet \ Árképzés**

Az Árképzés funkció képes Ellenőrzés üzemmódban arra, hogy az árak tömeges módosítása előtt megmutatja, hogy a jelenlegi paraméterezéssel melyik terméknél hogyan módosítaná az adott ártábla árat, így szimulálhatjuk a működést, és ha kell, kézzel módosíthatjuk is az egyes generált árakat, mielőtt érvényesítjük a módosítást.

#### Bővebben:

[https://www.progen.hu/serpa/help/index.html?kt\\_arkepzesszabalystruktura.htm](https://www.progen.hu/serpa/help/index.html?kt_arkepzesszabalystruktura.htm)

[https://www.progen.hu/serpa/help/index.html?kt\\_arkepzes.htm](https://www.progen.hu/serpa/help/index.html?kt_arkepzes.htm)

[https://www.progen.hu/serpa/help/index.html?kr\\_rszfunkciok\\_uzkezsmsemail\\_autuztip\\_keszletarke](https://www.progen.hu/serpa/help/index.html?kr_rszfunkciok_uzkezsmsemail_autuztip_keszletarkepzes.htm) [pzes.htm](https://www.progen.hu/serpa/help/index.html?kr_rszfunkciok_uzkezsmsemail_autuztip_keszletarkepzes.htm)

## <span id="page-9-2"></span>*4.4. Akciók kezelése, engedmények*

A sERPa számtalan módon ad lehetőséget arra, hogy a termékekhez akciós árakat vagy engedményeket adhassunk meg. Ezek alkalmazása a korábban már említett Ár meghatározás paraméter szerint történik.

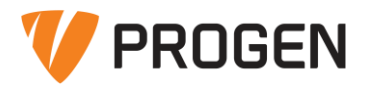

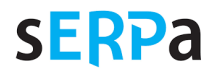

# **sERPa Alap \ Struktúra \ Általános \ …**

## **Akciós árak:**

- Akciós ár
	- o Általánosan vagy egy konkrét ügyfélre illetve egy ügyfél kategóriára adhatunk meg időfüggően eladási árakat.
	- o [https://www.progen.hu/serpa/help/index.html?st\\_akciosar.htm](https://www.progen.hu/serpa/help/index.html?st_akciosar.htm)
- Áruházi ár
	- o Adott megállapodás (szerződés) szerint adhatunk meg ügyfélre vagy ügyfélkategóriára érvényes, időfüggő árakat és kiegészítő információkat. (Pl. hipermarketek kiszolgálásához vagy más speciális szállítási szerződéshez.)
	- o [https://www.progen.hu/serpa/help/index.html?st\\_aruhaziar.htm](https://www.progen.hu/serpa/help/index.html?st_aruhaziar.htm)
- Szállító akciós ár
	- o Általánosan vagy egy konkrét ügyfélre adhatunk meg időfüggően beszerzési árakat.
	- o [https://www.progen.hu/serpa/help/index.html?st\\_szallakciosar.htm](https://www.progen.hu/serpa/help/index.html?st_szallakciosar.htm)
- Vevő ár
	- o Vevő (egyedi) árak időfüggő rögzítése.
	- o [https://www.progen.hu/serpa/help/index.html?st\\_vevoar.htm](https://www.progen.hu/serpa/help/index.html?st_vevoar.htm)
- Vevőcsoport ár
	- o Egy ügyfélre vagy ügyfél kategóriákra érvényes, időfüggő, mennyiségtől függő akciós árakat adhatunk meg, prioritással, akciókóddal.
	- o [https://www.progen.hu/serpa/help/index.html?st\\_vevocsoportar.htm](https://www.progen.hu/serpa/help/index.html?st_vevocsoportar.htm)

#### **Engedmények:**

- Akciós vevőengedmény
	- o Meghatározott ügyfél számára időfüggő akciós engedmények rögzítésére.
	- o [https://www.progen.hu/serpa/help/index.html?st\\_akciosvevoengedmeny.htm](https://www.progen.hu/serpa/help/index.html?st_akciosvevoengedmeny.htm)
- Általános termék engedmény
	- o Termékkategóriánként adhatunk időfüggő százalékos engedményeket.
	- o [https://www.progen.hu/serpa/help/index.html?st\\_altalanostermekengedmeny.htm](https://www.progen.hu/serpa/help/index.html?st_altalanostermekengedmeny.htm)
- Bizonylat volumen engedmény
	- o Lehetővé teszi, hogy ha egy bizonylaton több, azonos besorolású termékből egy megadott mennyiségnél többet vásárol a vevőnk, akkor az együttes mennyiségnek megfelelően, sávonként más százalékos engedményben részesüljön.
	- o [https://www.progen.hu/serpa/help/index.html?st\\_bizonylatvolumenengedmeny.ht](https://www.progen.hu/serpa/help/index.html?st_bizonylatvolumenengedmeny.htm) [m](https://www.progen.hu/serpa/help/index.html?st_bizonylatvolumenengedmeny.htm)
- Kedvezménykártya
	- o A vevő által a vásárláskor bemutatott (eladási tranzakciónként jelölhető módon érvényes) kártya alapján időfüggően, adott ártábla árból termékkategóriánként adott %-os kedvezményt adunk.
	- o [https://www.progen.hu/serpa/help/index.html?st\\_kedvezmenykartya.htm](https://www.progen.hu/serpa/help/index.html?st_kedvezmenykartya.htm)
- Mennyiségi engedmény (Terméktörzsben)
	- o Adott termék adott ártábla árához adhatunk meg mennyiségfüggő engedményt.

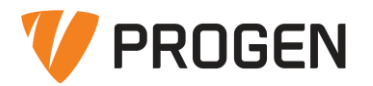

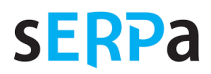

- Akciós engedmény (Terméktörzsben)
	- o Adott termék adott ártábla árához adhatunk meg időfüggő akciós engedményt százalékban és összegszerűen is.